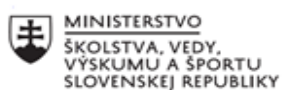

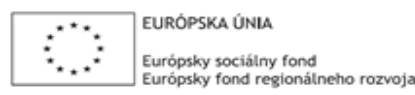

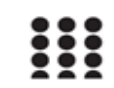

OPERAČNÝ PROGRAM ĽUDSKÉ ZDROJE

# **Štvrťročná správa o činnosti pedagogického zamestnanca pre**  štandardnú stupnicu jednotkových nákladov "hodinová sadzba **učiteľa/učiteľov podľa kategórie škôl (ZŠ, SŠ) - počet hodín strávených**  vzdelávacími aktivitami ("extra hodiny")"

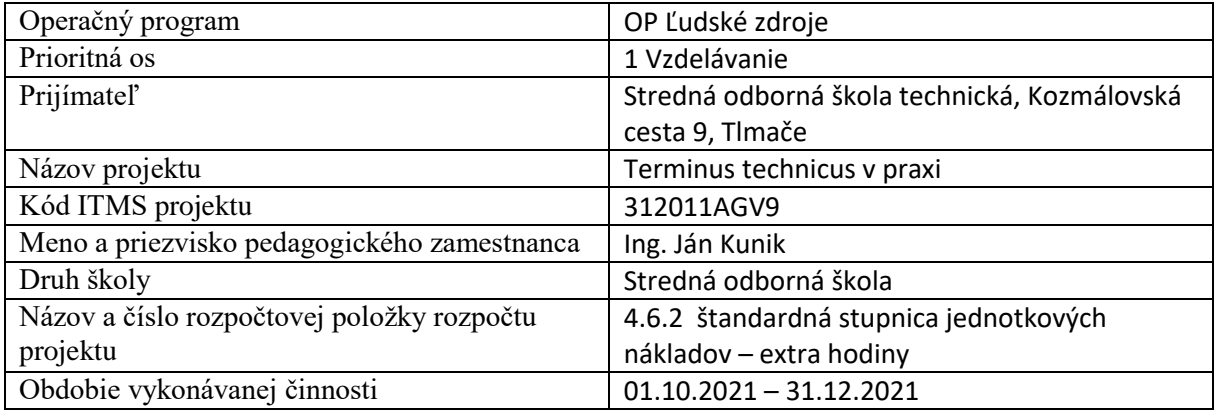

#### **Správa o činnosti**:

Táto správa je výstupom z extra hodín v predmete Informatika (INF) v druhom ročníku učebných odborov tried:

- II.A učebný odbor "strojný mechanik" (skratka SM)
- II.A učebný odbor "obrábač kovov" (skratka OK)

Počet odučených hodín za mesiac október 2021 - 4 extra hodiny Počet odučených hodín za mesiac november 2021 - 4 extra hodiny (2 hodiny dištančne) Počet odučených hodín za mesiac december 2021 - 2 extra hodiny (2 hodiny dištančne)

## INF – 5.10.2021 – II.A trieda, odbor OK

## INF – 5.10.2021 – II.A trieda, odbor SM

Vkladanie údajov, vkladanie obrázkov do tabuľky - na vyučovacej hodine sme preberali praktické vkladanie údajov do tabuliek v prostredí programu MS Excel. Po úvodnej teoretickej inštruktáži učiteľ prakticky predviedol vkladanie údajov. Následne žiaci na základe videného obdobným spôsobom dopĺňali údaje do svojich tabuliek. Aktivita prebehla bez ťažkostí, prípadné nejasnosti učiteľ vyriešil a poopravil. O preberané učivo mali žiaci záujem, keďže sa uviedli aj konkrétne príklady tabuľkového kalkulátora v spravovaní osobných financií. V jeho využití videli význam aj v budúcnosti, vo svojom osobnom aj profesionálnom živote.

## INF – 19.10.2021 – II.A trieda, odbor OK

## INF – 19.10.2021 – II.A trieda, odbor SM

Tvorba tabuliek, úprava tabuliek – na predchádzajúcich vyučovacích hodinách sme sa oboznámili so základným prostredím programu MS Excel a praktickou orientáciou v ňom. V nadväznosti na získané počiatočné vedomosti sme sa na tejto hodine zamerali na ich praktické využitie. Žiaci dostali informácie a inštruktáž k zadaniu praktického vytvárania tabuliek. Úlohou žiakov bolo vytvoriť

tabuľku s ôsmimi stĺpcami a ôsmimi riadkami. Každý riadok aj stĺpec mal iné rozmery. Po vytvorení tabuľky žiaci vpisovali zadané údaje a následne ich formátovali. Preberané učivo bolo pre žiakov poučné a ocenili najmä jeho praktické využitie v reálnom živote.

INF – 02.11.2021 – II.A trieda, odbor OK

INF – 02.11.2021 – II.A trieda, odbor SM

Zápis funkcie - na vyučovacej hodine sme preberali praktické vkladanie funkcii ako napr. SUM, MAX, MIN, COUNT, AVERAGE do tabuliek v prostredí programu MS Excel. Po úvodnom teoretickom vysvetlení učiteľ prakticky predviedol ich praktické vkladanie a zapisovanie. Žiaci jednoduchým spôsobom dopĺňali funkcie do svojich tabuliek. Počas vkladania mali žiaci viaceré ťažkosti, ako napríklad zabudnuté znamienko =, výber nesprávnej funkcie alebo výber nesprávnej položky. Počas tejto hodiny bola viackrát potrebná intervencia učiteľa.

## **Príloha č. 1**

## **Zoznam extra hodín vyučovaných dištančnou formou online - aplikácia Zoom.**

INF – 30.11.2021 – II.A trieda, odbor OK (Zoom) INF – 30.11.2021 – II.A trieda, odbor SM (Zoom) INF – 14.12.2021 – II.A trieda, odbor OK (Zoom) INF – 14.12.2021 – II.A trieda, odbor SM (Zoom)

**Príloha č. 2**

## **Popis extra hodín vyučovaných dištančnou formou online - aplikácia Zoom.**

INF – 30.11.2021 – II.A trieda, odbor OK (Zoom)

INF – 30.11.2021 – II.A trieda, odbor SM (Zoom)

Formátovanie buniek - na vyučovacej hodine sme sa postupne oboznámili s formátovaním buniek v prostredí MS Excel. V programe sme vytvorili tabuľku, na ktorej sme si priblížili formátovanie buniek. Išlo najmä o úpravu hotovej tabuľky, ktorú žiaci vytvorili na predchádzajúcej hodine. Úprava spočívala v nastavení stĺpcov a riadkov na požadovaný rozmer. Žiaci sa aktívne zapájali do vyučovacieho procesu a zo zadanou úlohou nemali žiadne ťažkosti.

#### INF – 14.12.2021 – II.A trieda, odbor OK (Zoom)

INF – 14.12.2021 – II.A trieda, odbor SM (Zoom)

Tvorba grafov, úprava grafov - na vyučovacej hodine sme sa oboznámili s vytváraním grafov v programe MS Excel. Na výklad učiva bola využitá aplikácia Zoom – zdieľanie obrazovky. Žiaci si mali možnosť prakticky vyskúšať tvorbu grafov zo zadaných hodnôt. Učiteľ najskôr celý postup žiakom predviedol. Následne zadal žiakom hodnoty v tabuľke, z ktorých mali vytvoriť graf. Zo zadaných údajov si mali žiaci možnosť vyskúšať tvorbu viacerých typov grafov (koláčový, stĺpcový, závislosť X,Y, radarový atď.) Ďalšou úlohou žiakov bolo zmeniť názov grafu, zámena osi X s osou Y, úprava veľkosti, farebnosti... Pri práci mali žiaci problémy s niektorými úkonmi ako napr. zámena osi, zmena typy grafu. So vzniknutými problémami žiakom učiteľ ochotne odborne pomohol.

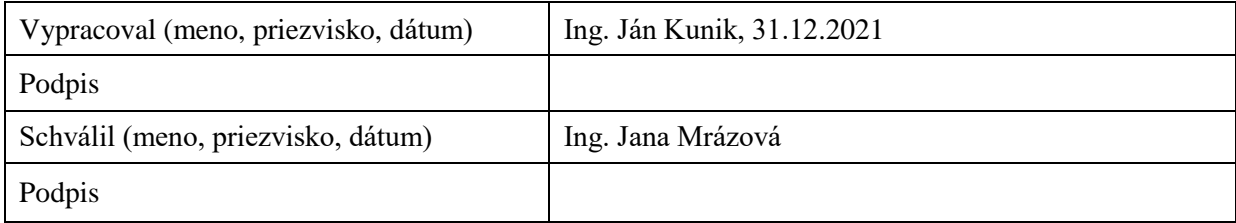